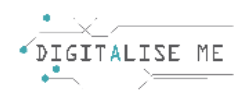

# **PLANUL DE LECȚIE 4**

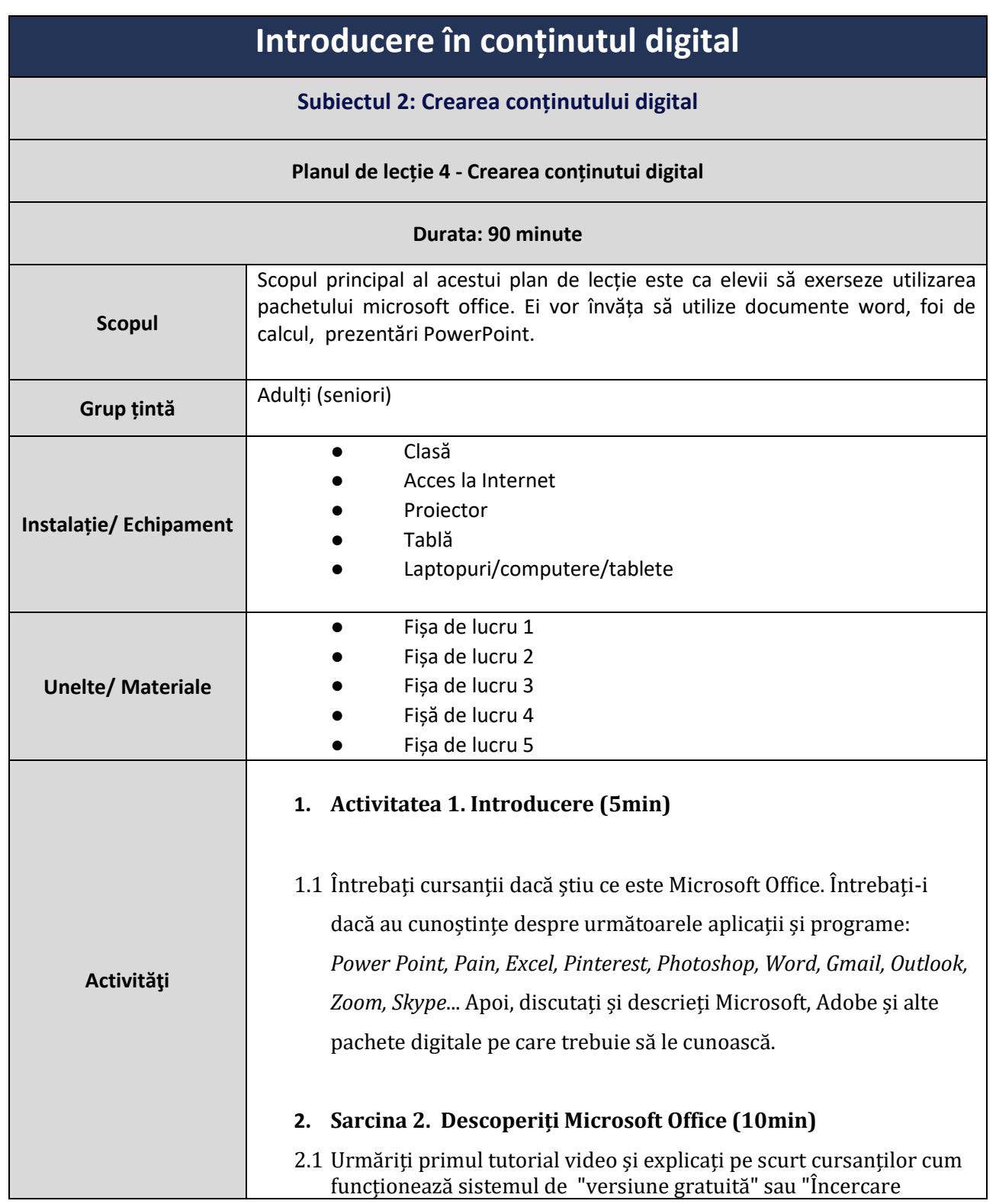

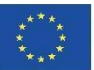

Co-funded by the<br>Erasmus+ Programme of the European Union

gratuită" și încercați-le împreună folosind propriile laptop-uri / calculatoare.

 $\rightarrow$  Utilizând ghidul începătorului pentru Microsoft Office Web Apps: [Excel, PowerPoint și Word](https://www.youtube.com/watch?v=qNbX1qIz1uQ)

#### **3. Sarcina 3. Microsoft Word (10min)**

3.1 Elevii pot lucra în grupuri sau individual. Oferiți fiecărui elev/grup **fișa de lucru 1** . Aceștia ar trebui să desfășoare activitățile descrise în fișa de lucru (utilizând un calculator/tabletă) și apoi încurajații să împărtășească orice dificultăți sau probleme pe care le-au întâmpinat.

#### **4. Sarcina 4. Microsoft Excel (10min)**

4.1 Elevii pot lucra în grupuri sau individual. Oferiți fiecărui elev/grup **Fișa de lucru 2** . Aceștia ar trebui să desfășoare activitățile descrise în fișa de lucru (utilizând un calculator/tabletă) și apoi încurajații să împărtășească orice dificultăți sau probleme pe care le-au întâmpinat.

#### **5. Activitatea 5. Microsoft PowerPoint (10min)**

5.1 Elevii pot lucra în grupuri sau individual. Oferiți fiecărui elev/grup **Fișa de lucru 3** . Aceștia ar trebui să desfășoare activitățile descrise în fișa de lucru (utilizând un calculator/tabletă) și apoi încurajații să împărtășească orice dificultăți sau probleme pe care le-au întâmpinat.

#### **6. Sarcina 6. Microsoft Paint (10min)**

6.1 Urmăriți acest videoclip în clasă, împreună, utilizând un proiector:

#### Cum s[e utilizează Microsoft Paint](https://www.youtube.com/watch?v=0d4NyqOykiY) - Noțiuni de bază

6.2 Pentru această activitate, vă recomandăm să lucreze individual. Oferiți fiecărui cursant **Fișa 4**. Aceștia ar trebui să desfășoare activitățile descrise în fișa de lucru (utilizând un calculator/tabletă) și apoi încurajații să împărtășească orice dificultăți sau probleme pe care le-au întâmpinat.

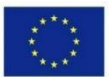

Co-funded by the Erasmus+ Programme of the European Union

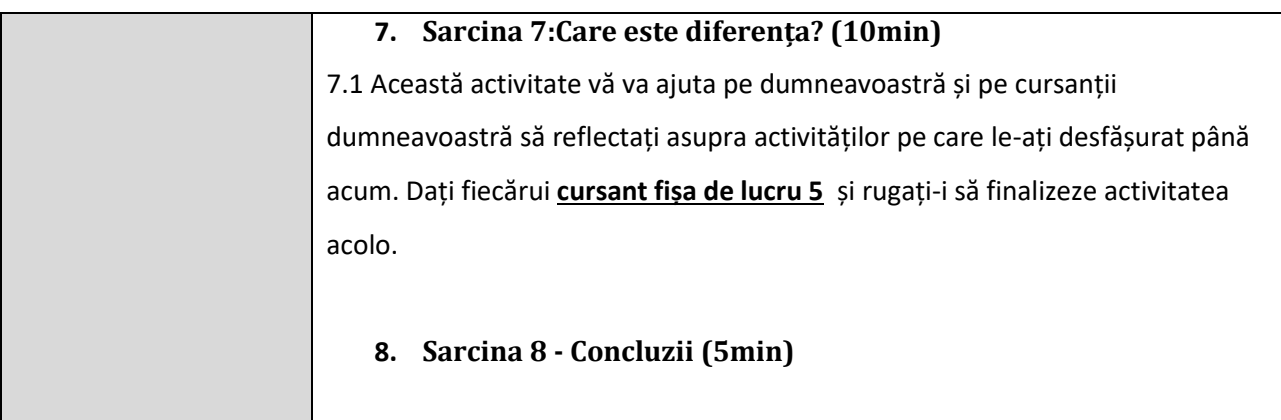

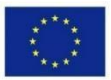

Co-funded by the<br>Erasmus+ Programme of the European Union

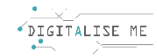

### **FIȘA DE LUCRU 1: Microsoft Word**

Deschideți un document Word nou și încercați să efectuați următoarele acțiuni:

- a) Deschiderea Microsoft Word
- b) Document nou
- c) Inserarea textului
- d) Editare text (cu fonturi)
- e) Anulare
- f) Adăugarea punctelor marcatori
- g) Adăugarea stilurilor
- h) Descriptor copiere/lipire/formatare
- i) Inserare pagini (pagină de însoțire, pagină goală, sfârșit de pagină)
- j) Adăugare tabele
- k) Adăugare imagini
- l) Adăugare forme
- m) Adăugare SmartArt
- n) Adăugare diagramă
- o) Adăugare link
- p) Adăugare comentarii
- q) Adăugare număr antet/subsol/pagină
- r) Adăugare WordArt
- s) Adăugare simboluri
- t) Editare aspect (Margini, Orientare, Dimensiune)
- u) Salvare ca document
- v) Salvare ca document PDF
- w) Imprimarea unui document

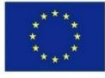

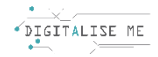

## **FIȘA DE LUCRU 2: Microsoft Excel**

Deschideți un document Excel nou și încercați să efectuați următoarele acțiuni:

- a) Deschiderea Microsoft PowerPoint
- b) Crearea unui document nou
- c) Introducerea datelor
- d) Crearea formulelor simple
- e) Inserarea formulelor într-un tabel
- f) Aplicarea formatelor de număr și text
- g) Aplicarea bordurilor celulelor
- h) Filtrarea datelor
- i) Crearea și extragerea graficelor
- j) Salvarea documentului

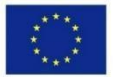

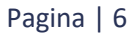

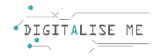

### **FIȘA DE LUCRU 3: Microsoft Powerpoint**

Deschideți un document PowerPoint nou și încercați să efectuați următoarele acțiuni:

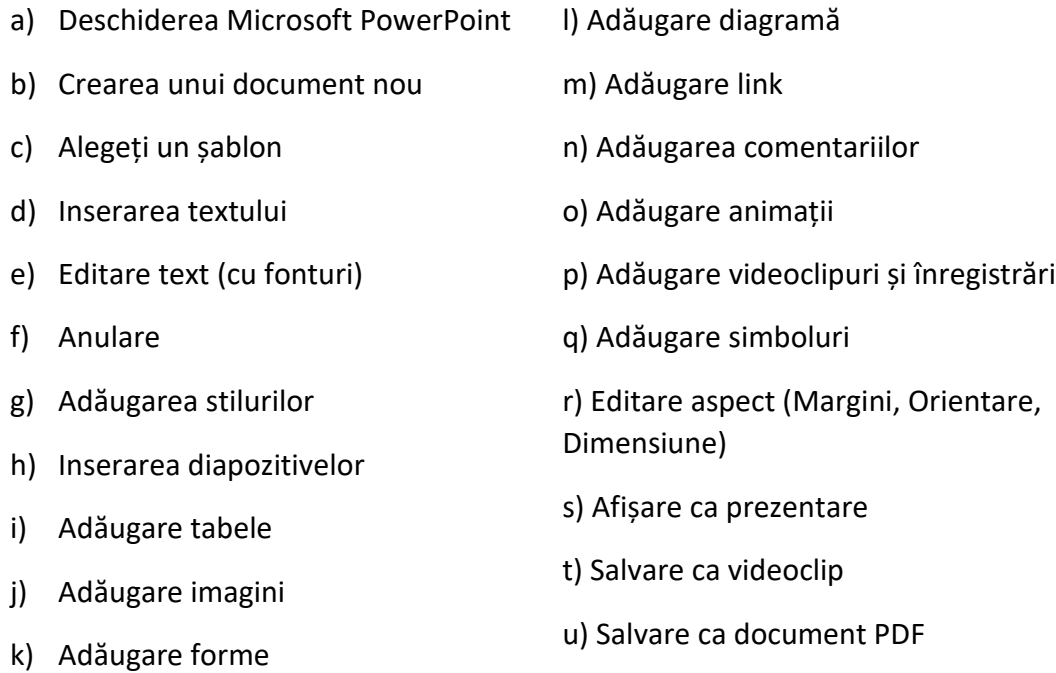

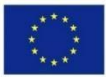

Co-funded by the Erasmus+ Programme of the European Union

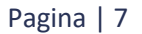

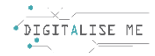

### **FIȘA DE LUCRU 4: Microsoft Paint**

3) Deschideți un document Paint nou și încercați să efectuați următoarele acțiuni:

- a) Deschiderea ferestrei paint
- b) Crearea unui document nou
- c) Editare imagine (decupare, rotire, modificare dimensiune...)
- d) Utilizarea diferitelor instrumente (creion, radieră, pensulă...)
- e) Modificarea culorilor uneltelor
- f) Adăugarea formelor
- g) Mărire și micșorare
- h) Salvarea fișierului în diferite formate
- i) Imprimarea unui document

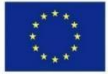

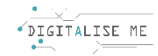

### **FIȘA DE LUCRU 5: Care este diferența?**

Puneți programele în coloana corectă în funcție de natura lor: aceste programe pot funcționa online sau offline? Există vreunul care poate fi inserat în ambele coloane?

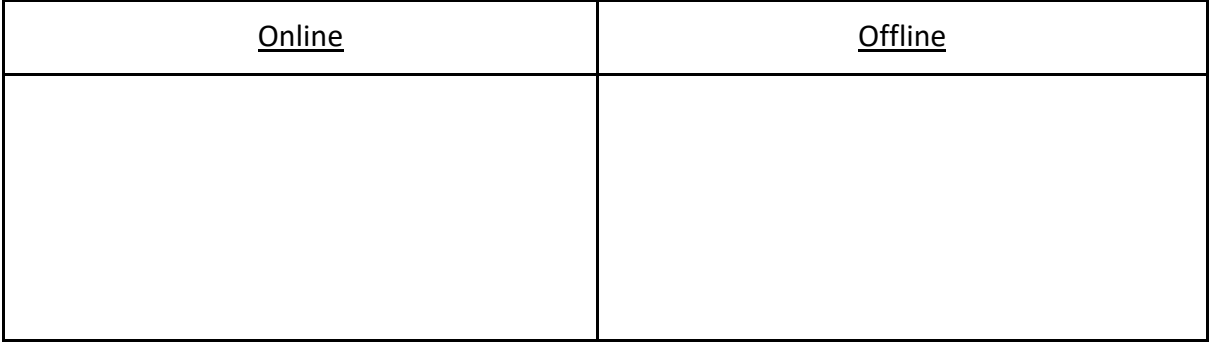

Word - Excel - Google Drive - Paint - PowerPoint - Youtube - One Drive - Google Photos - Dropbox

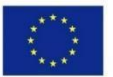

Co-funded by the Erasmus+ Programme of the European Union